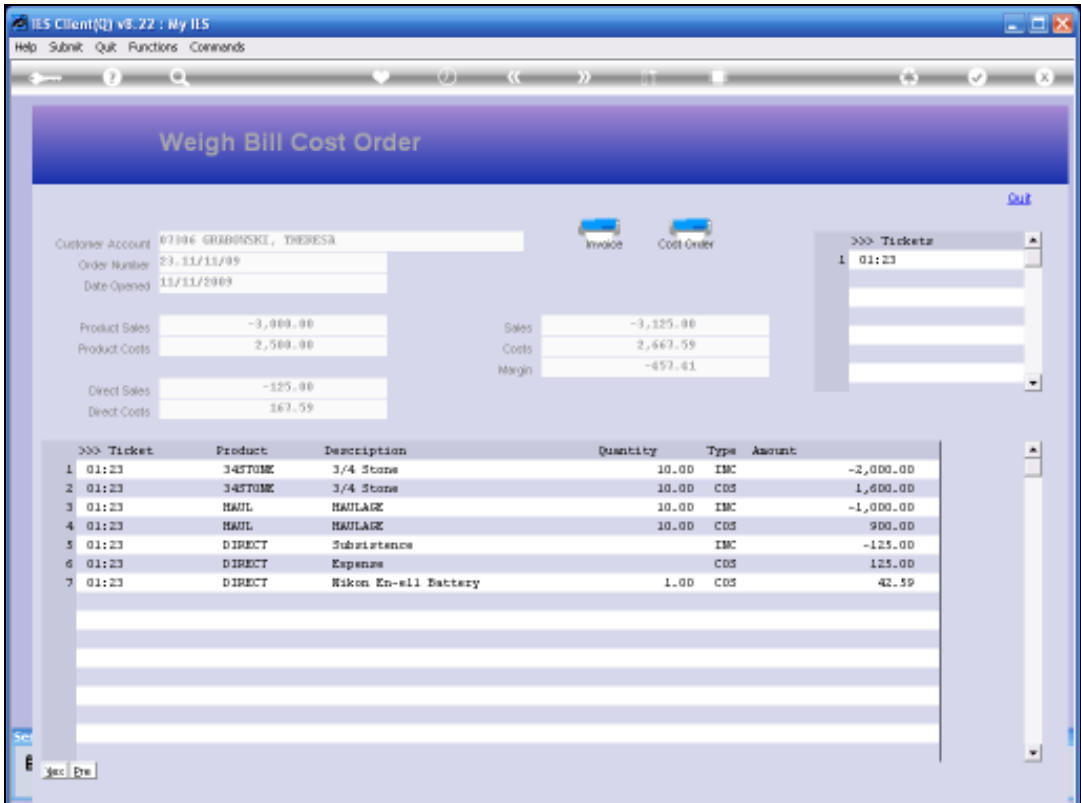

Slide notes: Reports for Weigh Bill Cost Orders include the individual Detail option and the Selection of Cost Orders with primary indicators.

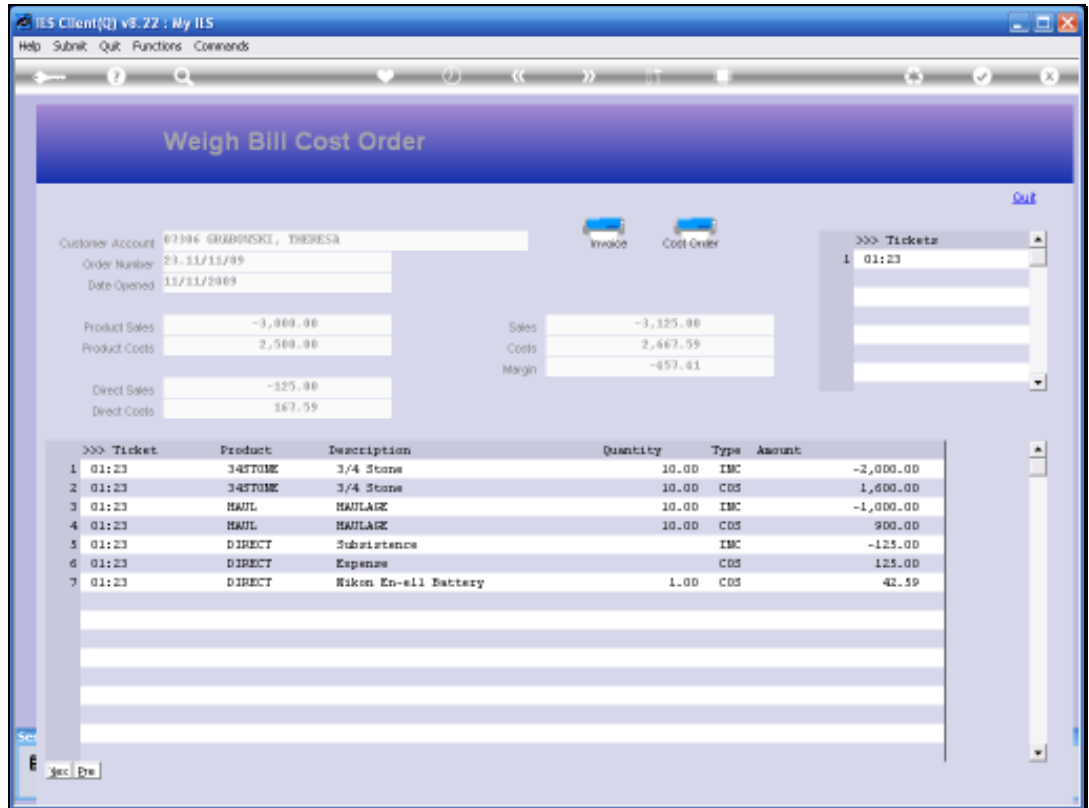

Slide notes: The Detail print is selected from the Weigh Bill Costing Order screen.

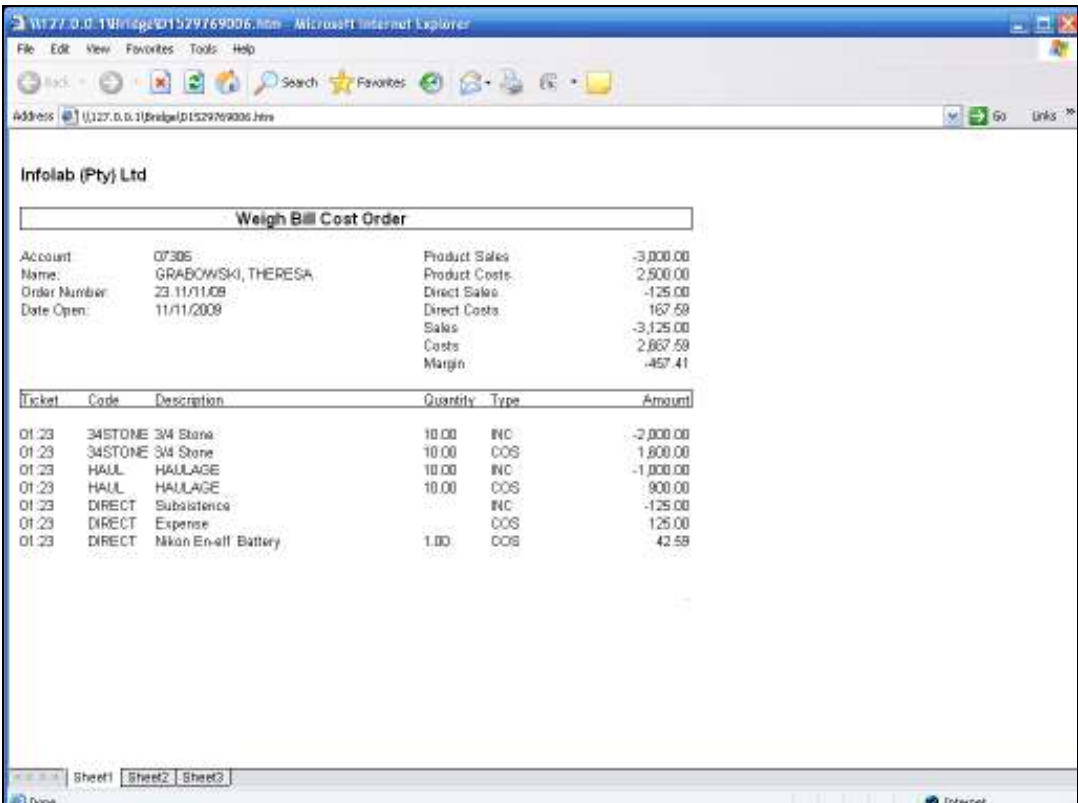

Slide notes: And it includes all detail for this Costing Order. This report is customizable.

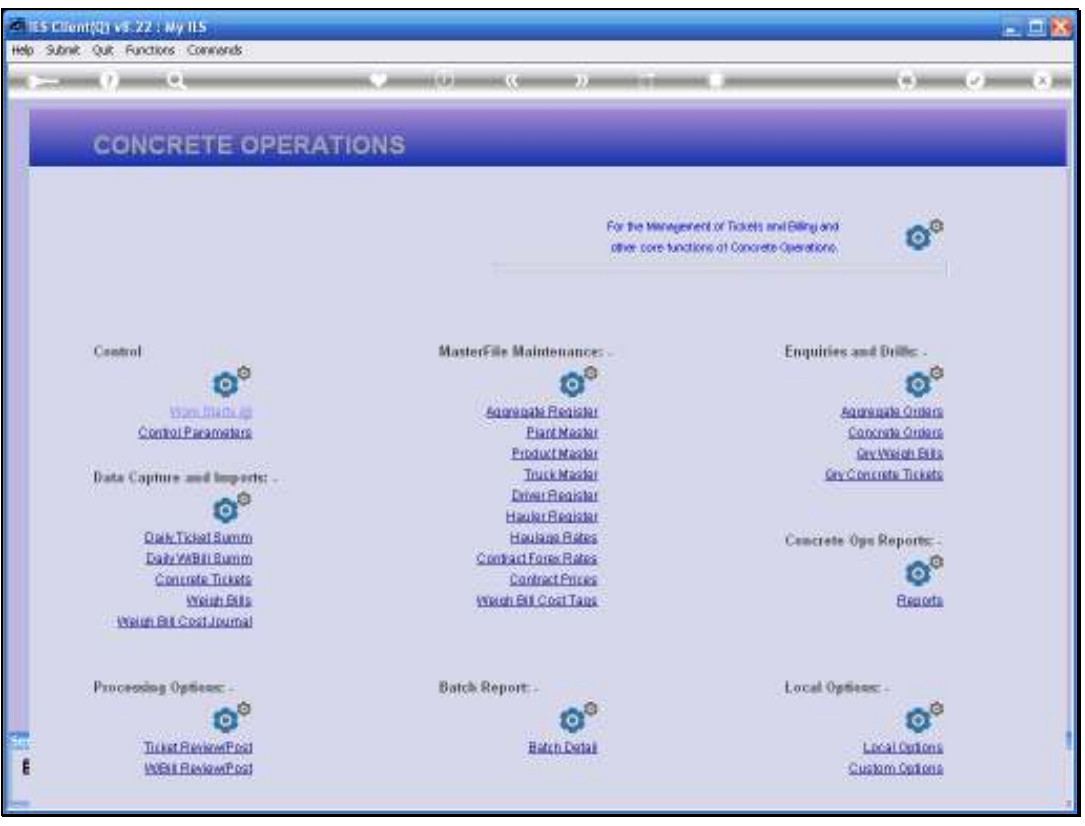

Slide notes: The Order Selection Report is performed from the Reports option on the main menu.

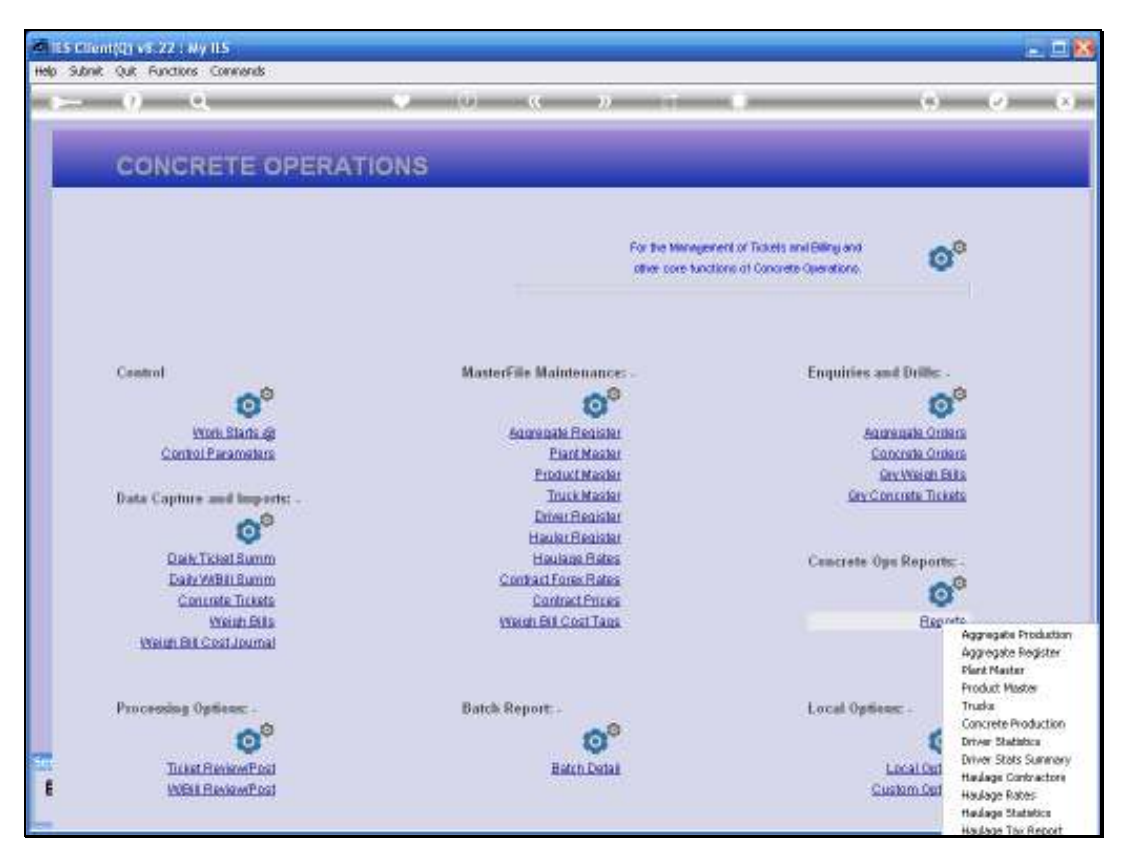

Slide 5 Slide notes:

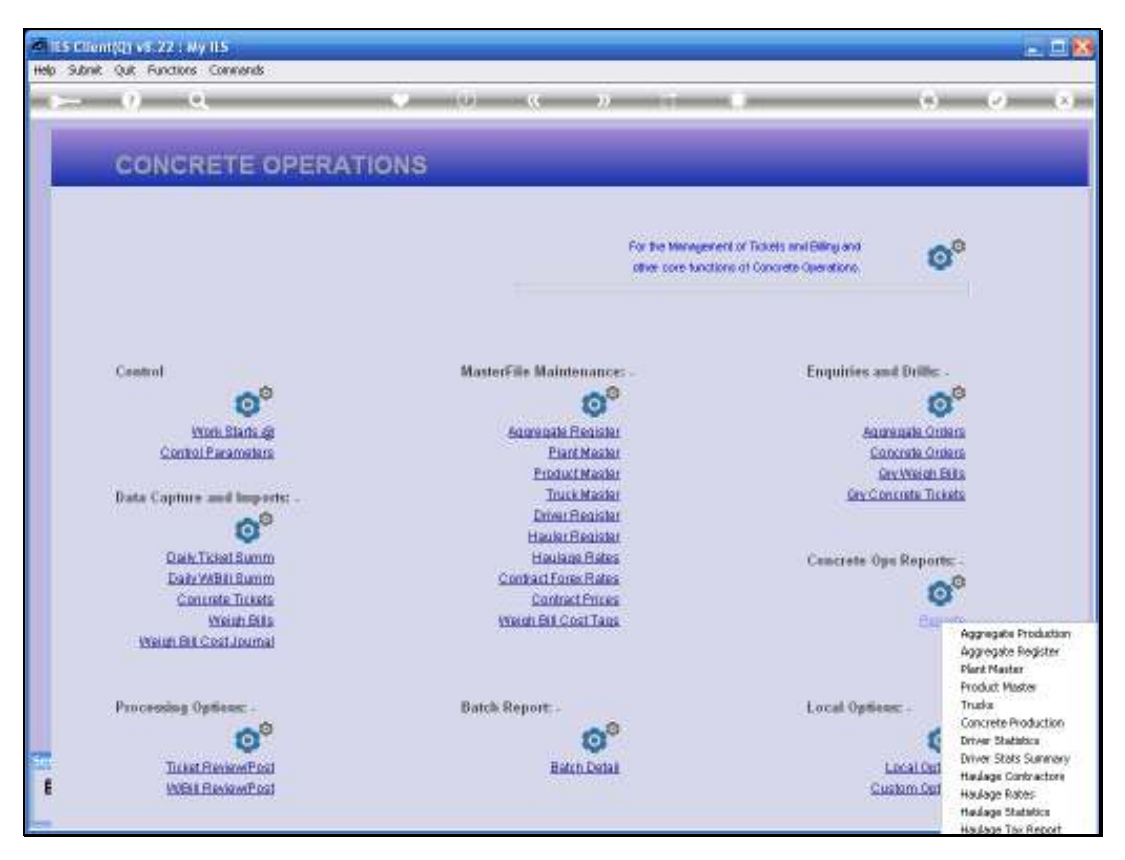

Slide 6 Slide notes:

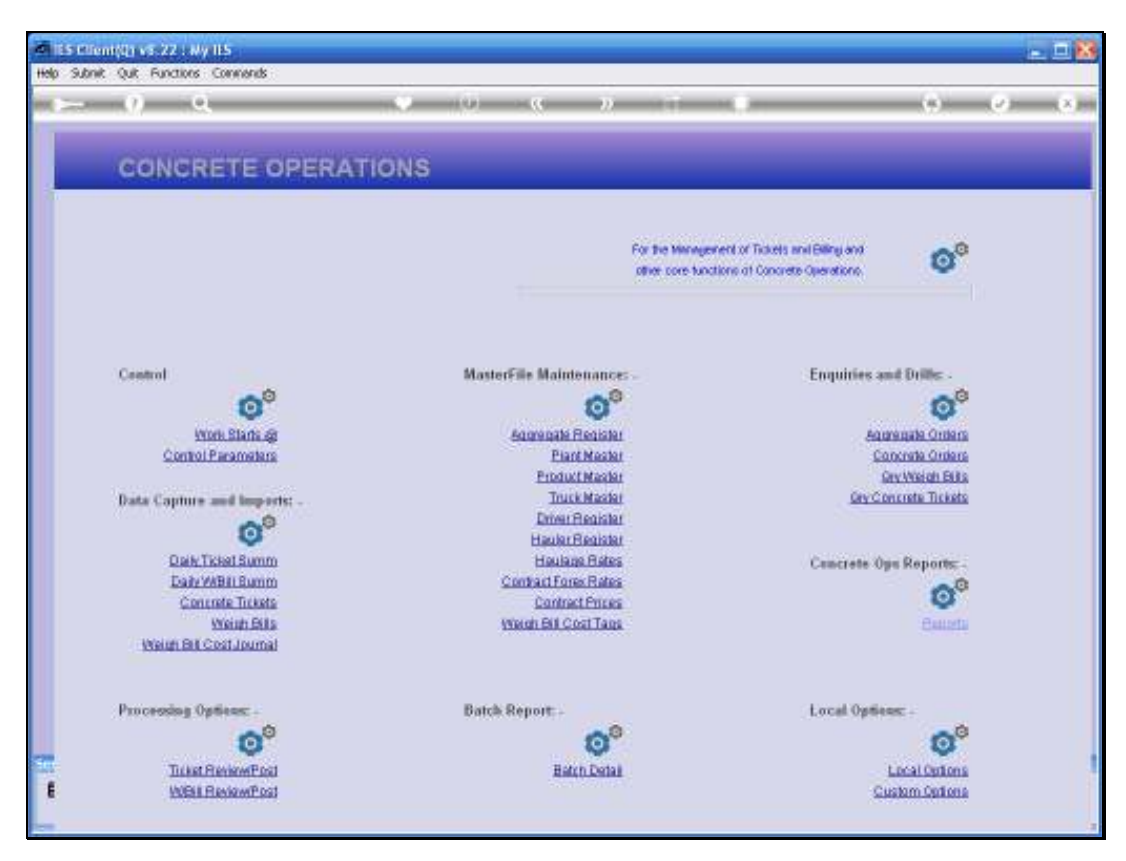

Slide 7 Slide notes:

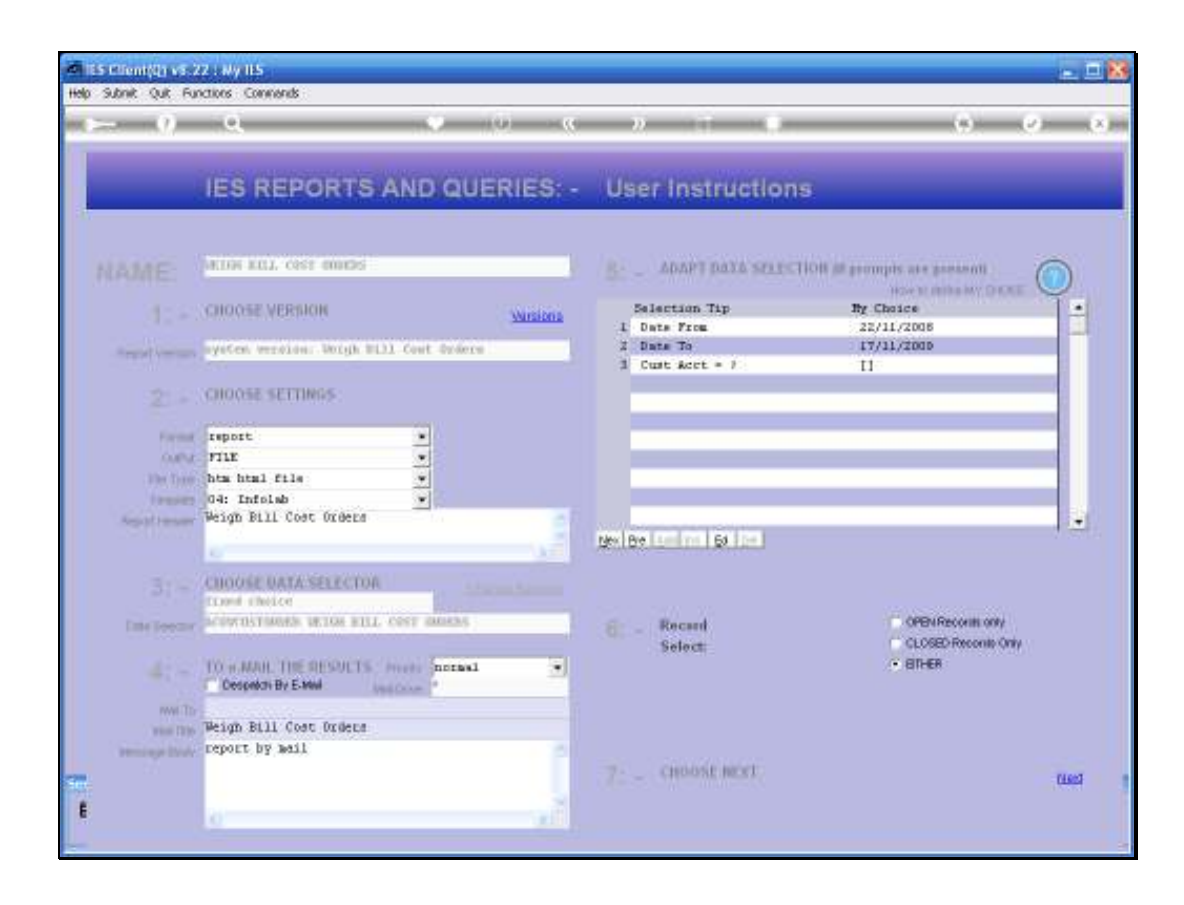

Slide notes: We can select Orders by Date Range, and also for any Customers or for a specific Customer.

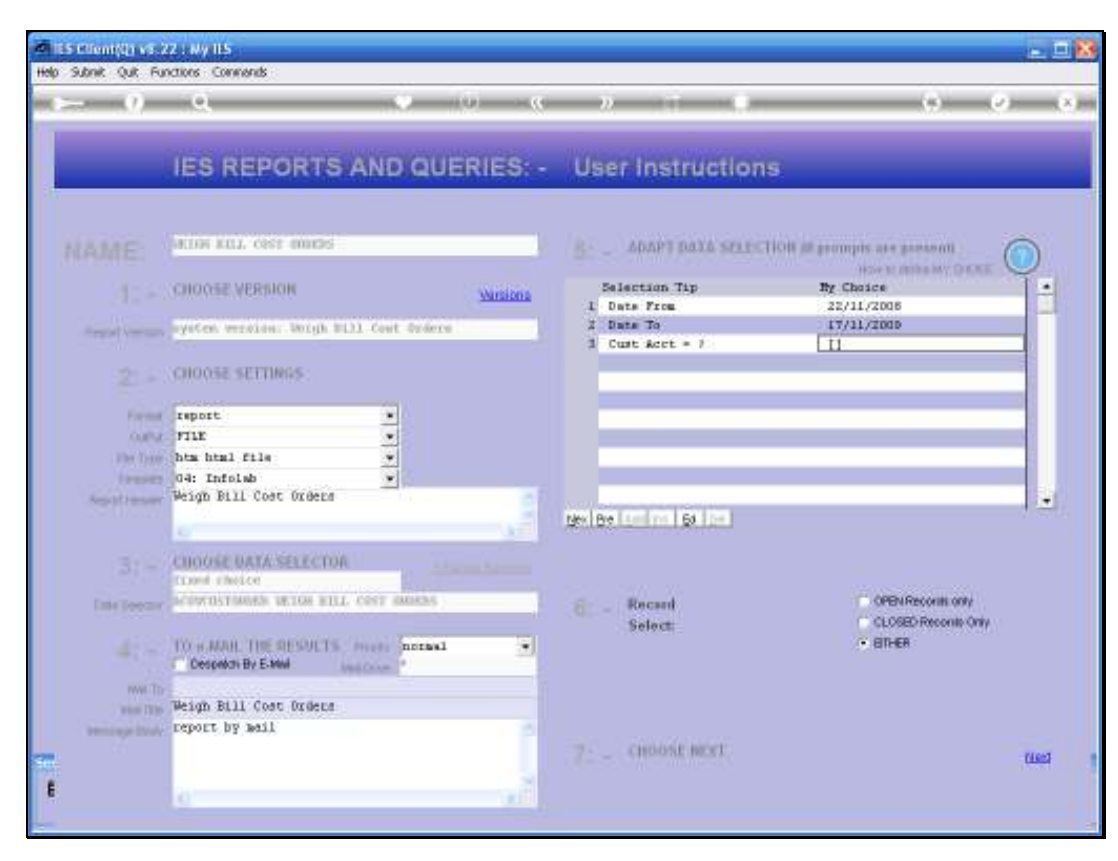

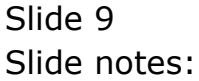

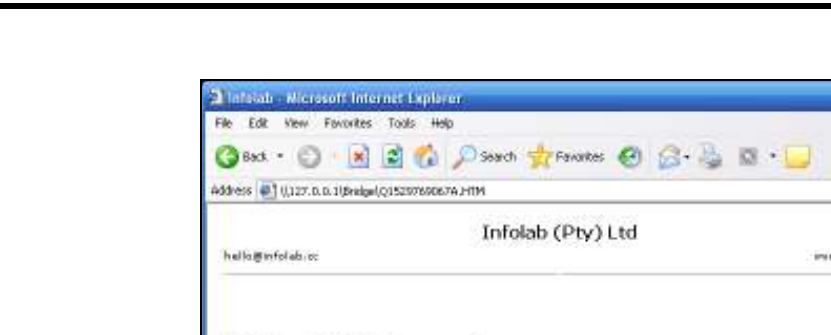

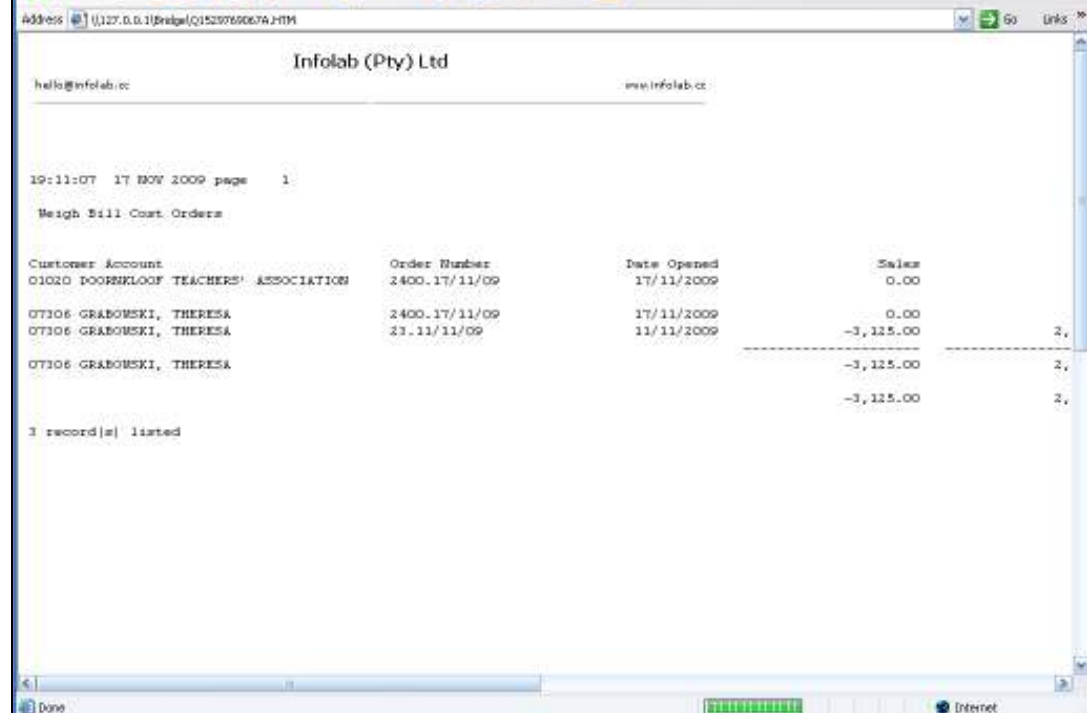

Slide notes: The Report is somewhat wider than can be shown here, and includes all the primary indicators and totals. The Report also supports user versions so the columns can be customized to suit.

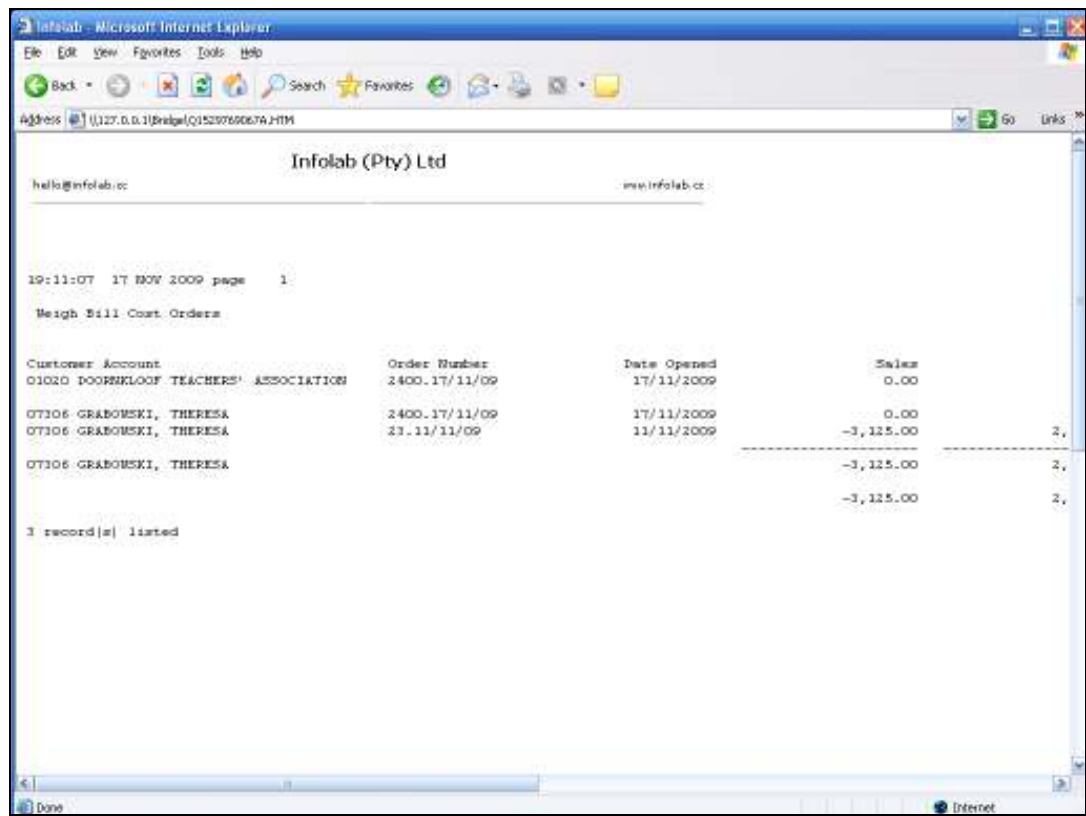

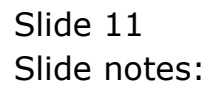